## 【The Wall Street Journal 雷子版】アカウントの設定方法

2019 年 4 月より The Wall Street Journal 電子版が利用可能になりました。 最初に学内LANからアカウントを作成すれば、大学の外でもパソコン、スマートフォン、 タブレットなどから利用できます。 高崎経済大学に所属、または在学の期間内のみ利用可能です(卒業後は利用できません)

利用を希望される方は以下の手順に従い、各自でアカウントを作成してください。

- ① 学内LANから https://partner.wsj.com/enter-redemption-code/TCUEkqwu49we にアクセスしてください。
- ② 以下の画面に接続されますので、名前とメールアドレス、パスワードを入力してく ださい。

THE WALL STREET JOURNAL

Create Account

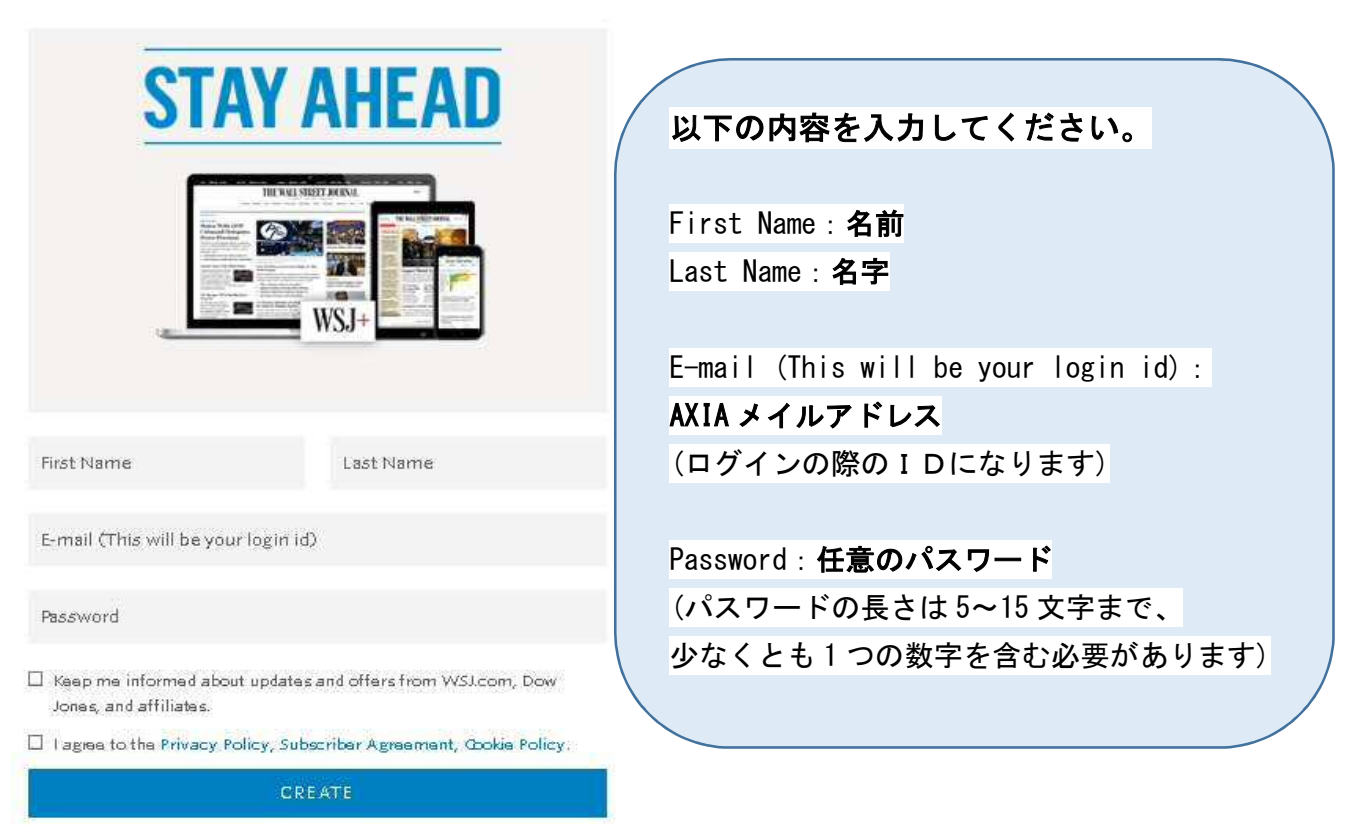

③I agree to the Privacy Policy, Subscriber Agreement, Cookie Policy.の先頭の

ゥにチェックを入れ、[CREATE]をクリック。

④以下の画面が表示されたら、アカウント作成は完了です。 引き続き WSJ を利用されたい方は右上の「Continue to WSJ.com」をクリックしてく ださい。

Continue to WSJ.com

Complete Your WSJ Membership

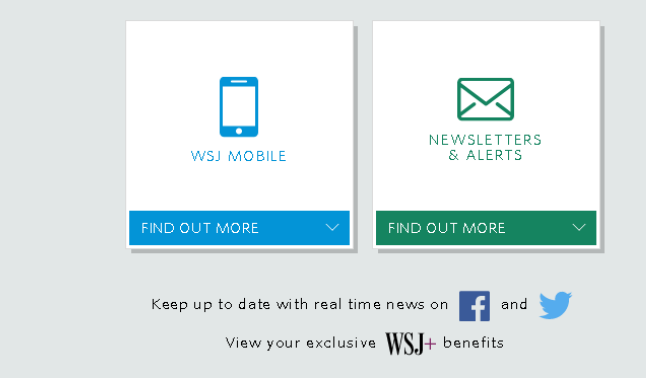

ID とパスワードが設定できれば、それ以降は大学外のパソコンや、ご自身のスマホか らも利用可能です。 どうぞご活用ください。